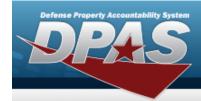

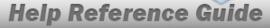

## **Review Authorization**

### **Overview**

The Force Systems Management module Review Authorization process provides the ability to view platform authorizations.

## **Navigation**

Authorization MGMT > Review Authorization > Review Authorization page

### **Procedures**

#### **Search For an Authorization**

One or more of the Search Criteria fields can be entered to isolate the results. By default, all results are displayed. Selecting at any point of this procedure returns all fields to the default "All" setting.

1. In the Search Criteria panel, narrow the results by entering one or more of the following optional fields.

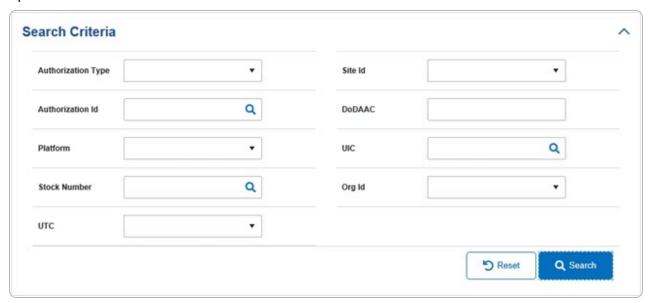

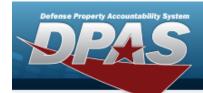

# Help Reference Guide

2. Select Select . The results appear in the **Review Authorization Search Results** panel.

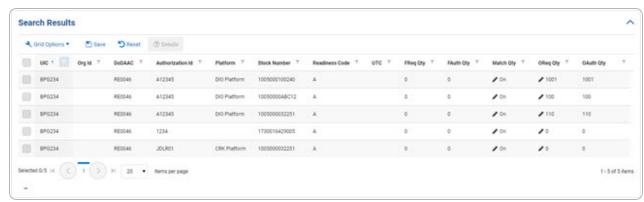

#### View the Details of an Authorization

- 1. Click to select the desired entry. The Authorization record is highlighted, and become available.
- 2. Select . The **Apply Authorization** page appears.